## **P-2231 PROTECTIVE PAYMENTS (continued)**

# **P-2231C Sanction (Reach Up rule 2226.4, Reach Up Services rule 2375.4) (19-12)**

Reach Up participants that are sanctioned must have their shelter expenses paid through CVPs. ACCESS prevents the grant from being disbursed without action by Eligibility.

## **Sanction with protective payee**

If money mismanagement is not an issue but a protective payee is set up place a WARN on case to clearly indicate that after shelter costs are paid through CVP, the remainder of money should be sent through check to the protective payee in a 60/40 split.

#### *Protective payee in place before sanction*

In cases where a protective payee exists before a sanction is put in place, added text can be made at the bottom of the related Eligibility letter reminding them that the additional money will be sent to the protective payee based on the Protective Payee agreement they signed.

#### *Sanction in place before protective payee*

In cases where the sanction is in place before the protective payee is established, send a blank letter through SPEC C FORMS reminding the participant that the shelter will be paid through vendor payments due to the sanction and the remainder of the money will be sent to the payee.

### **Sanction with money mismanagement and protective payee**

The one exception to this is if money mismanagement is also determined **and** a protective payee is in place. Then CVPs would not be set up and payments would be made to the protective payee. Currently protective payees are rare.

### **BPS Support**

After a sanction is entered by a Reach Up case manager or supervisor, a TODO will be sent to the BPS. Make sure a 606 Sanction Authorization is available and signed by both the case manager and the supervisor (or designee) before approving the change in ELIG C RUFA.

ACCESS will determine household's benefit after sanction has been applied.

Determine what the household's housing costs are, including; rent, mortgage, property taxes, allowable maintenance and repairs, and room and board.

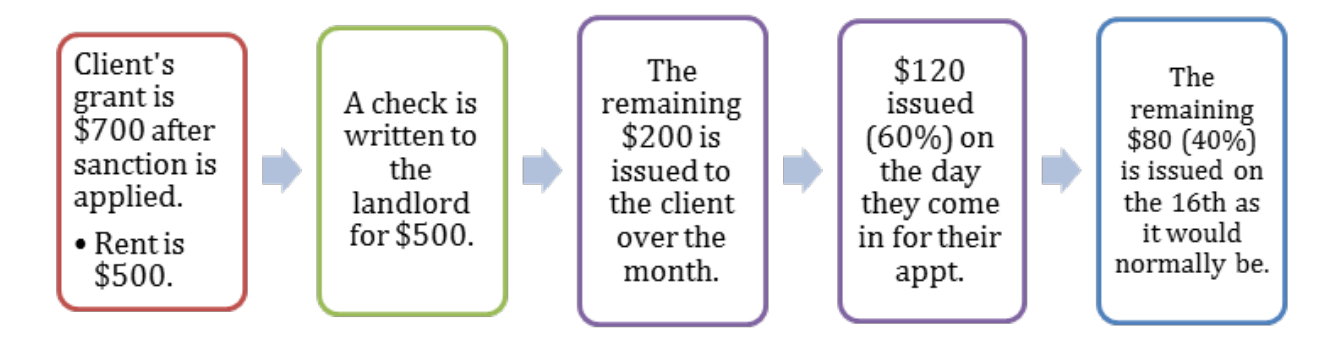

ACCESS will automatically set up a CVP for reason code 4 "Sanctioned" when the sanction is entered in CASE C SANC.

To check if a Sanction related CVP is set up

Enter SUBS C

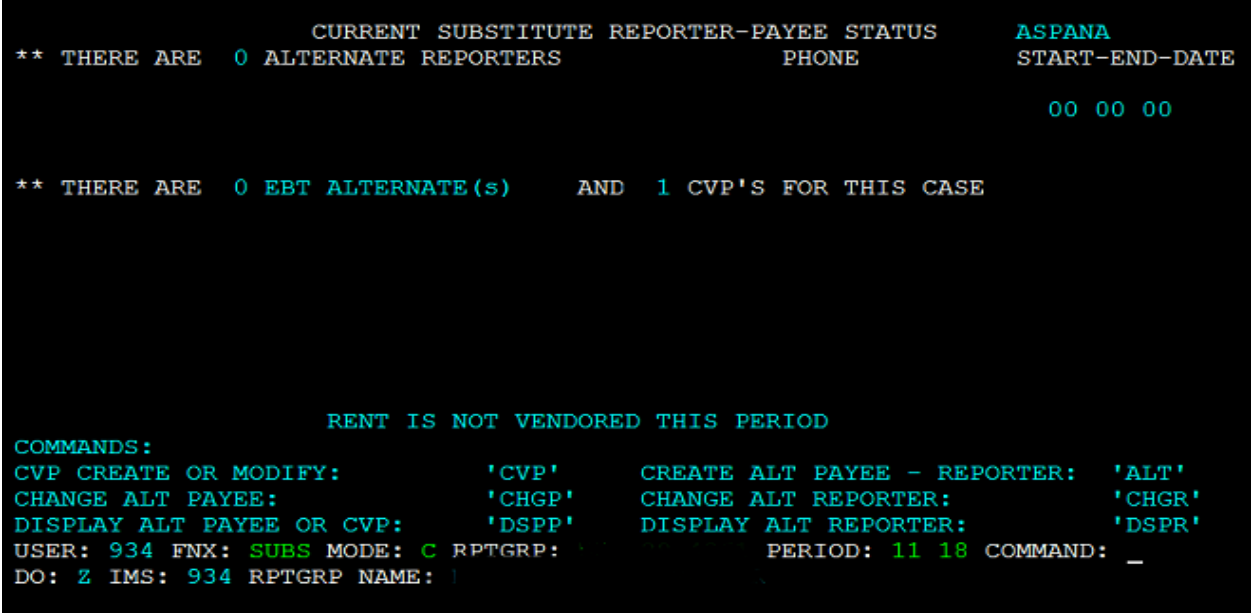

#### Then enter DSPP in command

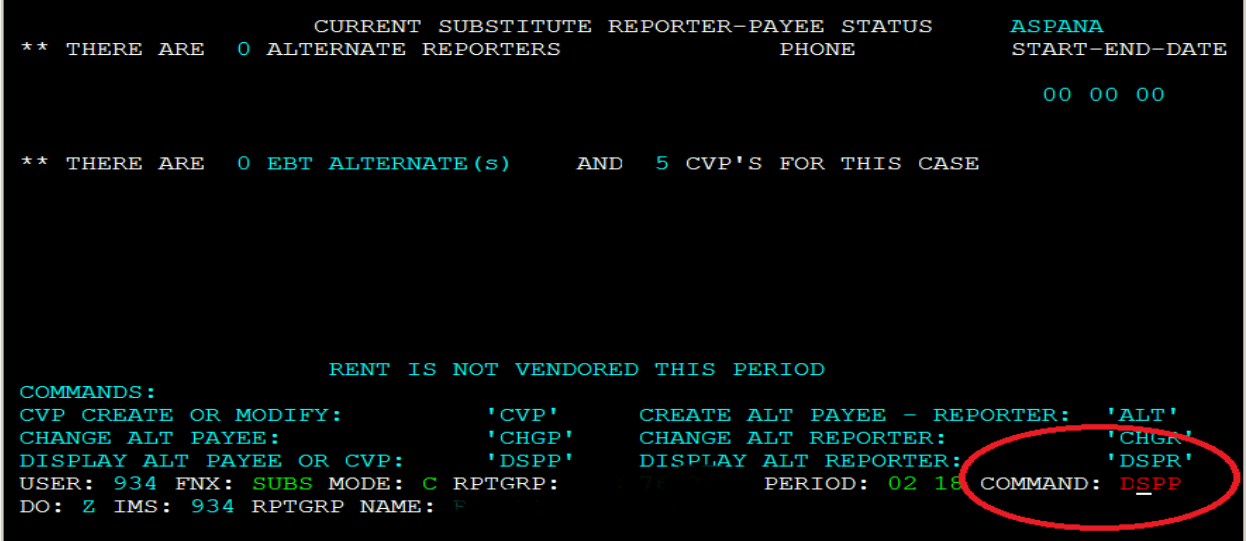

SUBS C DSPP will show the history of CVPs for the case

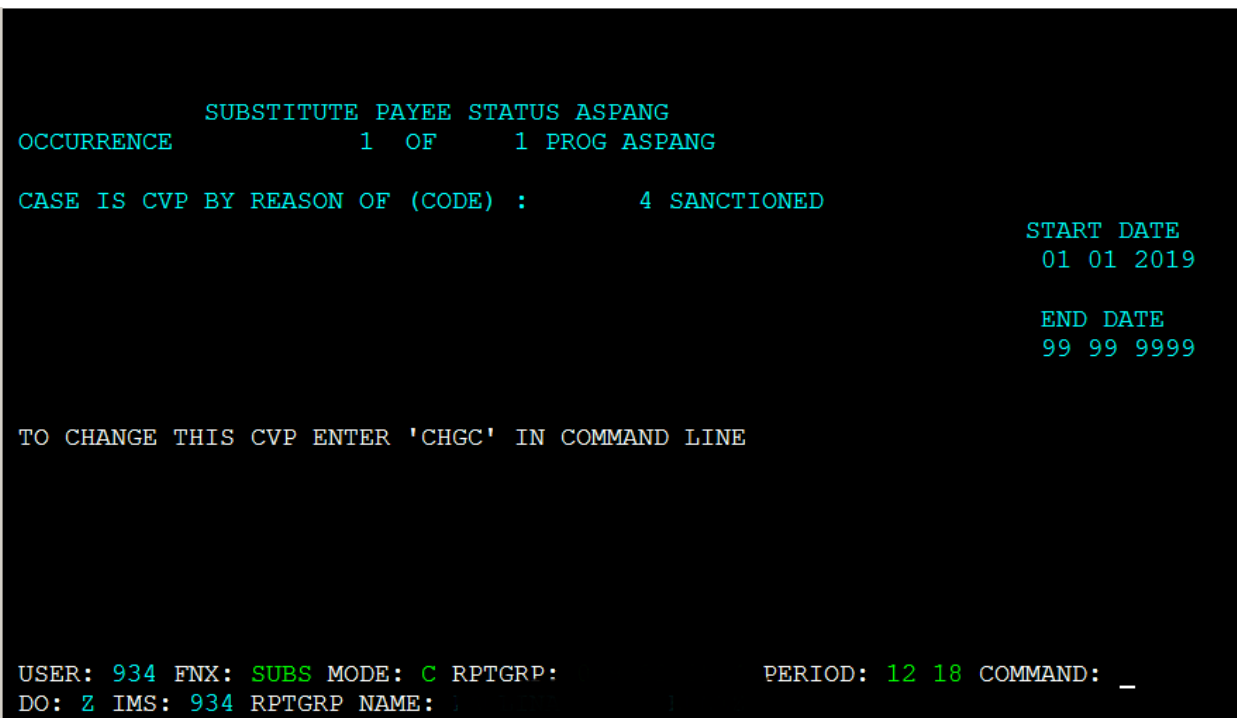

Hit enter to see additional occurrences. This case only had one CVP.

To write checks follow the Issuing Benefits through CVP procedure (P-2231E).